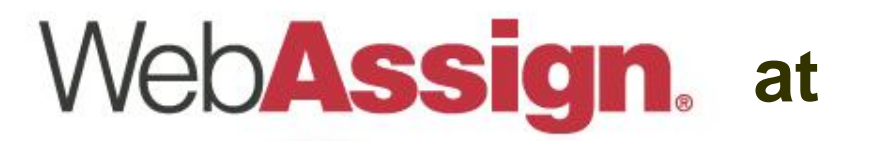

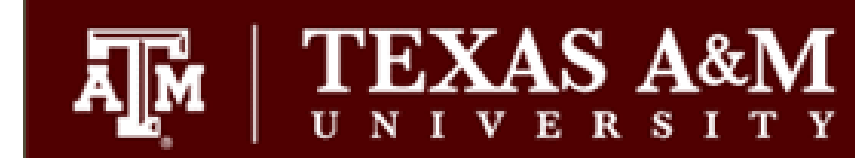

## Logging Into WebAssign

## Logging Into WebAssign

 Go to the URL below and click on the LOG IN button. Notice the tamu/login.html in the URL. This is a special site just for TAMU students.

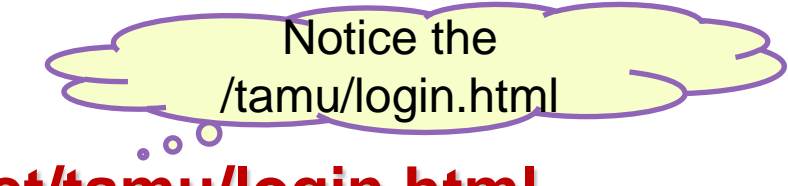

**http://www.webassign.net/tamu/login.html**

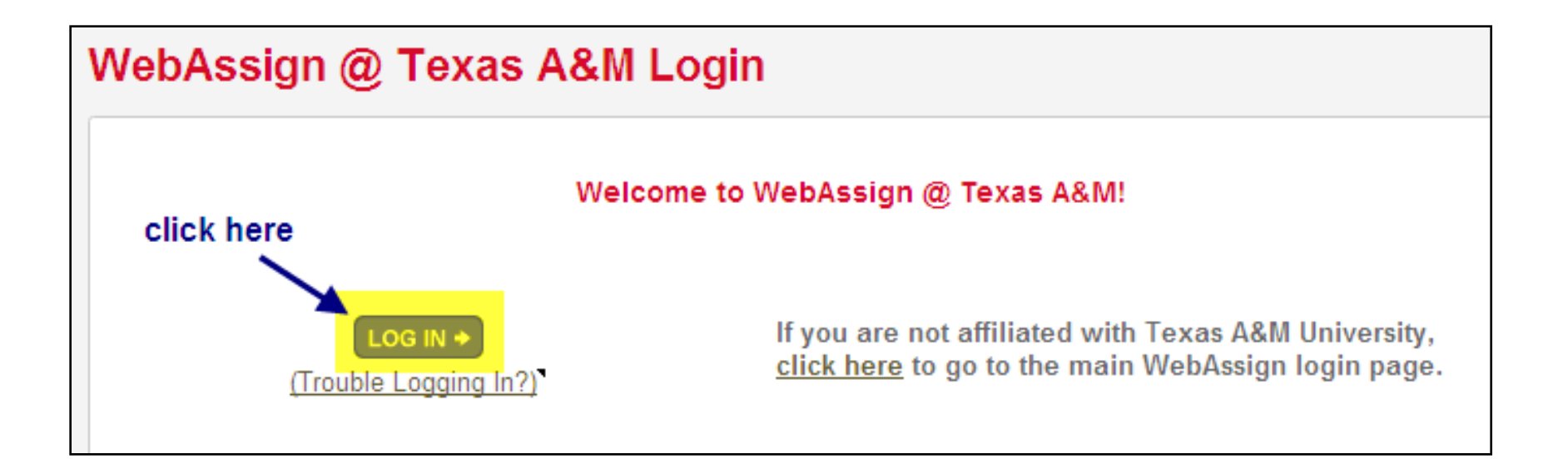

## Logging into WebAssign

 At the Texas A&M Central Authentication System's site, type in your University NetID and password and then click on LOGIN. If you have successfully logged in, you will be directed to your course homepage.

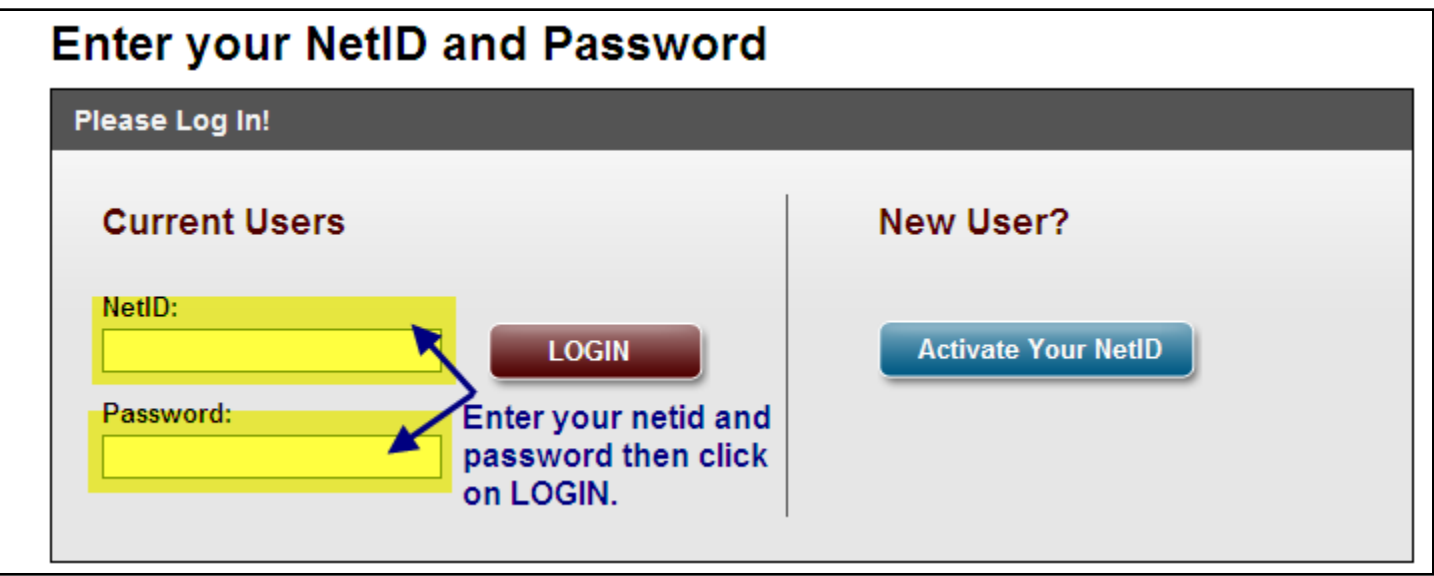

 To get directions on what to do after logging into WebAssign, go to <http://www.math.tamu.edu/courses/eHomework> and view the other available tutorials.